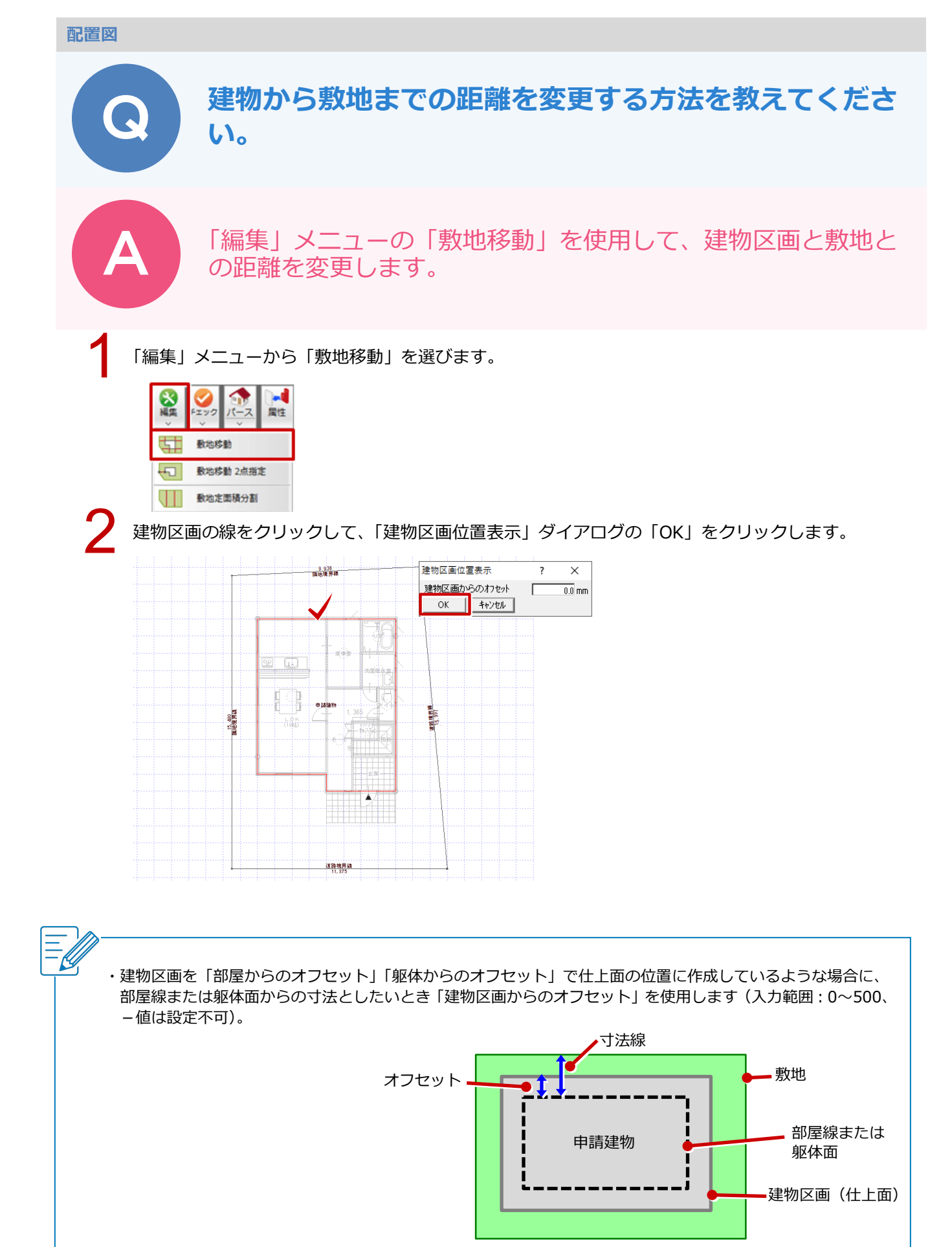

1

5,005

Ŀ

A

1888)

距離を変更したい数値をクリックします。 「建物区画位置設定」ダイアログの「敷地までの距離」を変更して、「OK」をクリックします。 **Janet** nex sa  $.672$  $\frac{1}{N+1}$  $\frac{1}{2}$  $\begin{array}{c} \hline \text{L} \\ \text{L} \end{array}$ 92 | <mark>ua</mark> 4 4 b eat elaten 建物区面位置段定  $\overline{\mathbf{z}}$ **BANK** 編者  $-5.68$  $-158$ 数地までの距離 | 2500.0mm **OM** OK 422

・敷地と同時に移動するのは、以下のデータです。 敷地、傾斜敷地、三斜区画、道路、階段、塀、擁壁、スロープ、フェンス、ウッドフェンス、ウッドデッキ、 外装ルーバー、手摺、飛び石、法面、簡易建物、植込、樹木、延焼線、汎用シンボル、3D カタログ部品、 AM 部品、3D 部品

Ä

運動理具は